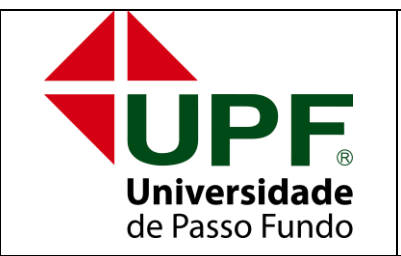

## **UNIVERSIDADE DE PASSO FUNDO**

**DIVISÃO DE TECNOLOGIA DA INFORMAÇÃO**

Campus I - BR 285 - Bairro São José - C. Postal 611 - CEP 99001-970 Passo Fundo – RS - Fone (54) 3316-8250 - Fax (54) 3316-8250 [suporte@upf.br](mailto:suporte@upf.br)

## COMO CONFIGURAR A REDE WI-FI UPF UTILIZANDO SEU SISTEMA OPERACIONAL LINUX

Este guia destina-se a alunos, funcionários e professores que possuem um Login e Senha ativos na Instituição UPF.

Através deste manual será possível configurar a Rede Wi-Fi "UPF\_WIFI" em seu notebook.

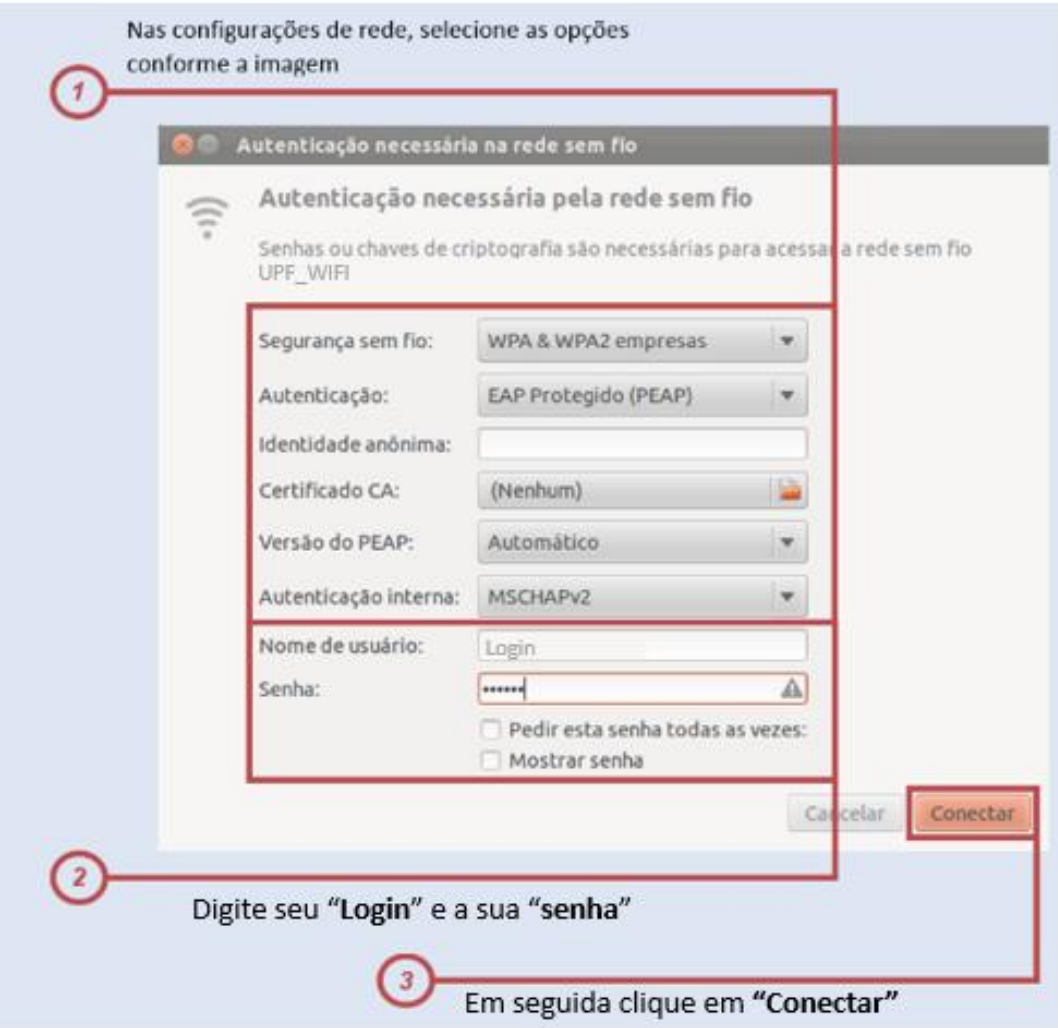

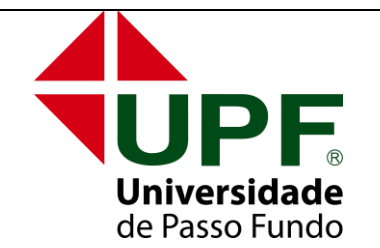

## **UNIVERSIDADE DE PASSO FUNDO**

**DIVISÃO DE TECNOLOGIA DA INFORMAÇÃO**

Campus I - BR 285 - Bairro São José - C. Postal 611 - CEP 99001-970 Passo Fundo – RS - Fone (54) 3316-8250 - Fax (54) 3316-8250 [suporte@upf.br](mailto:suporte@upf.br)

OBS: Caso seja requerido um certificado digital, se desejar selecionar "Não me avise novamente" e "Ignorar".

OBS - 2: Após uma atualização no pacote wpa\_supplicant em distribuições

Linux baseadas em Ubuntu, a opção de ignorar o certificado não é validada, exigindo que o certificado válido esteja presente.

Para solucionar é necessário realizar os passos abaixo:

1) Apagar a conexão UPF\_WIFI de seu gerenciador de conexões.

2) Tentar conectar-se à rede UPF\_WIFI usando: WPA Empresas, Protected EAP e ignore a necessidade de um certificado (conforme tutorial acima).

3) Esperar a conexão falhar.

4) Editar o arquivo /etc/NetworkManager/system-connections/ UPF\_WIFI com seu editor favorito (vi, mcedit, gedit, nano...) e alterar o parâmetro system-ca-certs=true para false. 5) Salvar e conectar-se à rede UPF\_WIFI novamente.

Referências Bug #1104476

BOA NAVEGAÇÃO!